# **Manuale Cassa**

L'evoluzione del modulo Budget di Cassa si rende necessaria per soddisfare i seguenti requisiti:

- 1. Il decreto 364 di giugno 2017, prevede di effettuare le previsioni di cassa sui livelli 3 o 4 della codifica Siope E per missioni e programmi;
- 2. Ogni ateneo può decidere se attivare il modulo del budget di cassa per rilevare le previsioni di cassa: solo sulle UE, oppure sulla coppia UE PDC Cassa (Voce COGE o SIOPE), oppure aggiungere anche Programmi e Missioni;
- 3. Ogni ateneo può configurare il periodo del budget che può essere mensile, trimestrale, semestrale o annuale;
- 4. Previsione CASSA sui dettagli della Scheda di Budget COAN: possibilità di inserire la previsione di cassa sui dettagli della scheda di budget. Quindi il tab "cassa" diventerebbe solo un totalizzatore di quelle previsioni.
- 5. Per il budget di cassa servirebbe un workflow separato in quanto le tempistiche di controllo sono diverse visto che gli elementi interessati sono diversi;

Vengono apportate le seguenti modifiche.

#### Scheda di Cassa

La Scheda di Cassa viene modificata inserendo i campi PDC Cassa e COFOG (opzionali).

Nel campo PDC Cassa ogni ateneo può decidere se inserire la codifica SIOPE o il Piano dei Conti COGE.

Si è deciso di mantenere il campo Unità Analitica in quanto la struttura delle UA è generalmente più dettagliata delle UE, quindi permette di fare delle previsioni più puntuali e allineate alla previsione COAN. Nel caso in cui un Ateneo decidesse di importare il Budget di Cassa in UGOV, in fase di export le UA verranno trasformate in UE secondo relazione esistente in UGOV.

Sarà possibile configurare il widget di inserimento delle previsioni scegliendo tra le seguenti opzioni: esercizio, trimestre, mese

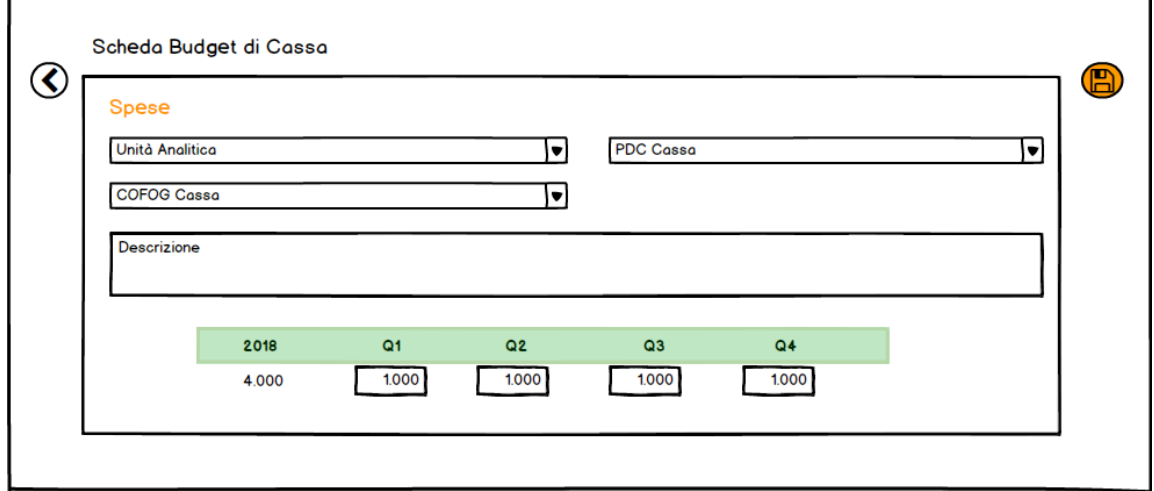

Viene introdotta una nuova sezione nella scheda di cassa, contenente eventuali dati da UGOV sincronizzati, riferiti all'anno in corso e all'anno passato:

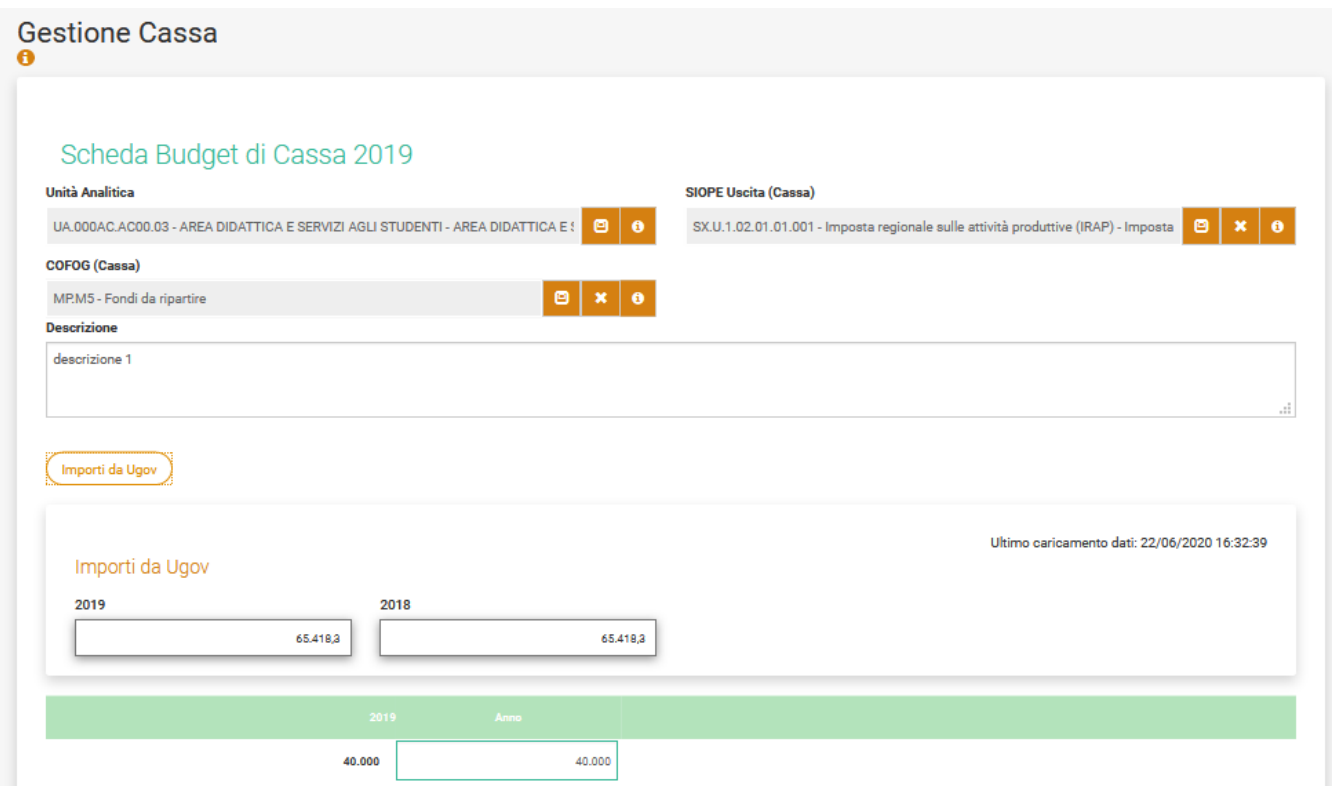

## Cofog Cassa

Viene creata una nuova dimensione di prodotto, chiamata COFOG Cassa, in modo che possa avere come padre il PDC Cassa

### Elenco Schede di Cassa

La view che elenca le Schede di Cassa inserite viene modificata al fine di essere coerente con la configurazione della Scheda definita dall'Ateneo.

Le Schede vengono suddivise tra Spese e Entrate.

Nelle Entrate non sarà possibile inserire il COFOG.

Nelle Spese è stata aggiunta la possibilità di configurare due visualizzazioni differenti:

1) nella prima si hanno dei raggruppamenti per UA e SIOPE

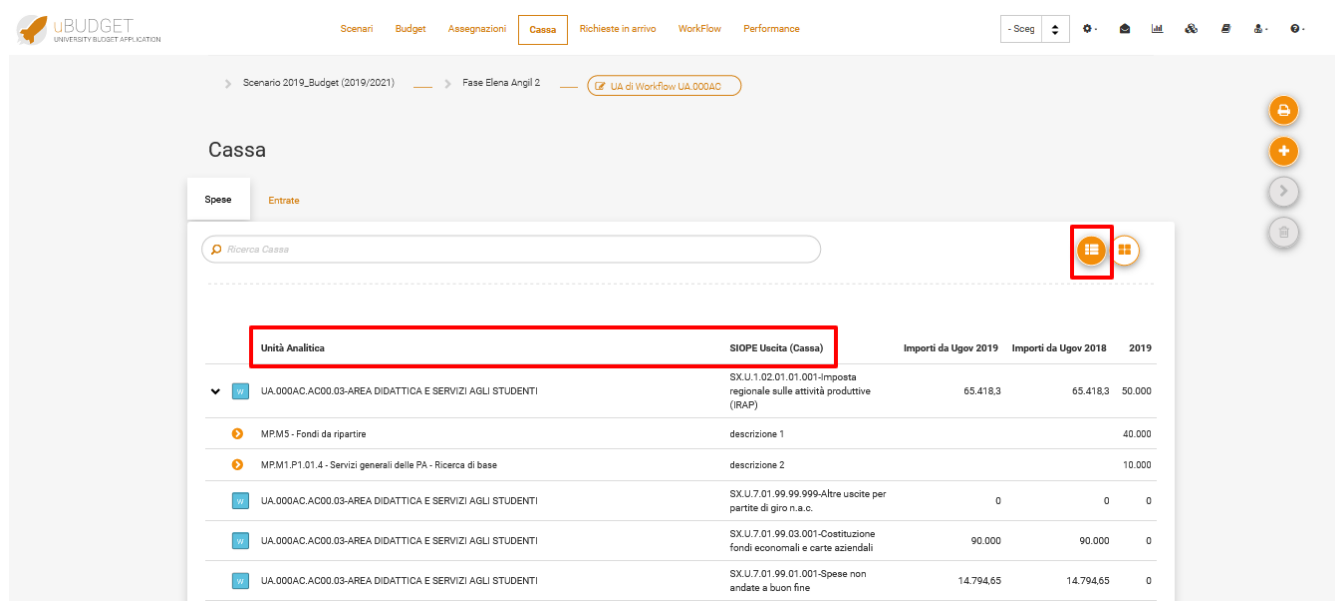

2) nella seconda si hanno dei raggruppamenti per UA, SIOPE e COFOG

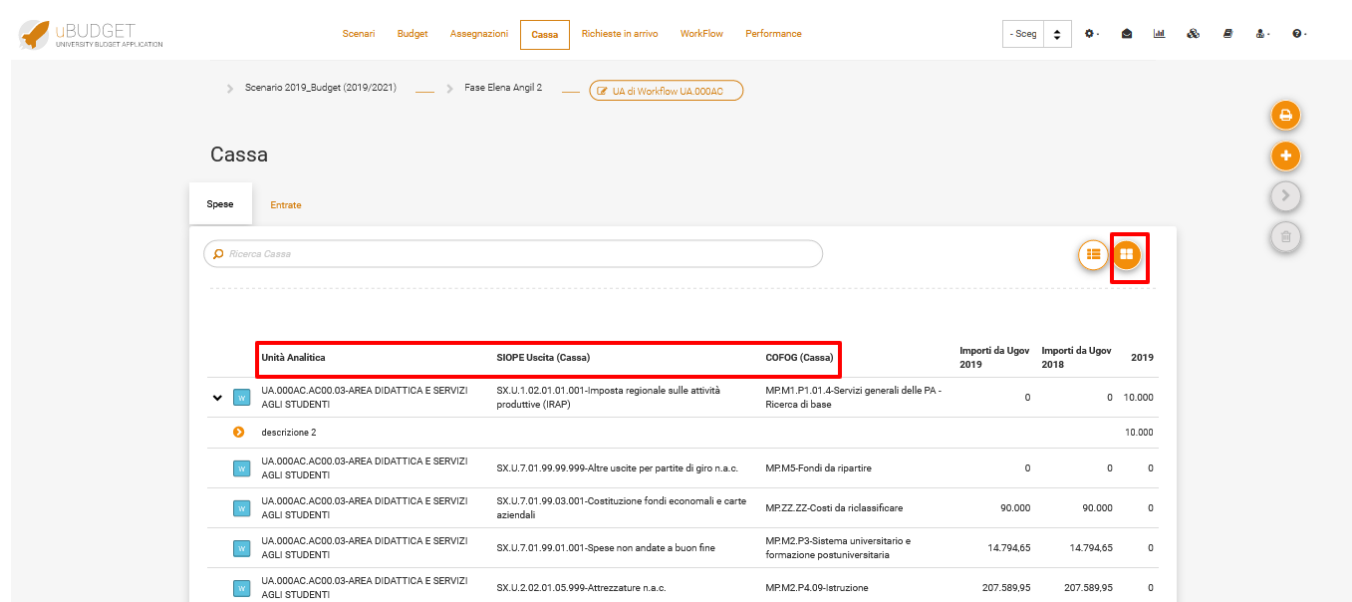

Vengono visualizzate sia Schede di Cassa create direttamente nel modulo Cassa, sia previsioni di Cassa inserite nei dettagli delle Schede di Budget (vedi paragrafo successivo).

NB: sarà possibile mostrare le previsioni di Cassa inserite nei dettagli delle Schede di Budget in questa view se e solo se le previsioni di Cassa e le previsioni di Budget vengono fatte nello stesso Scenario.

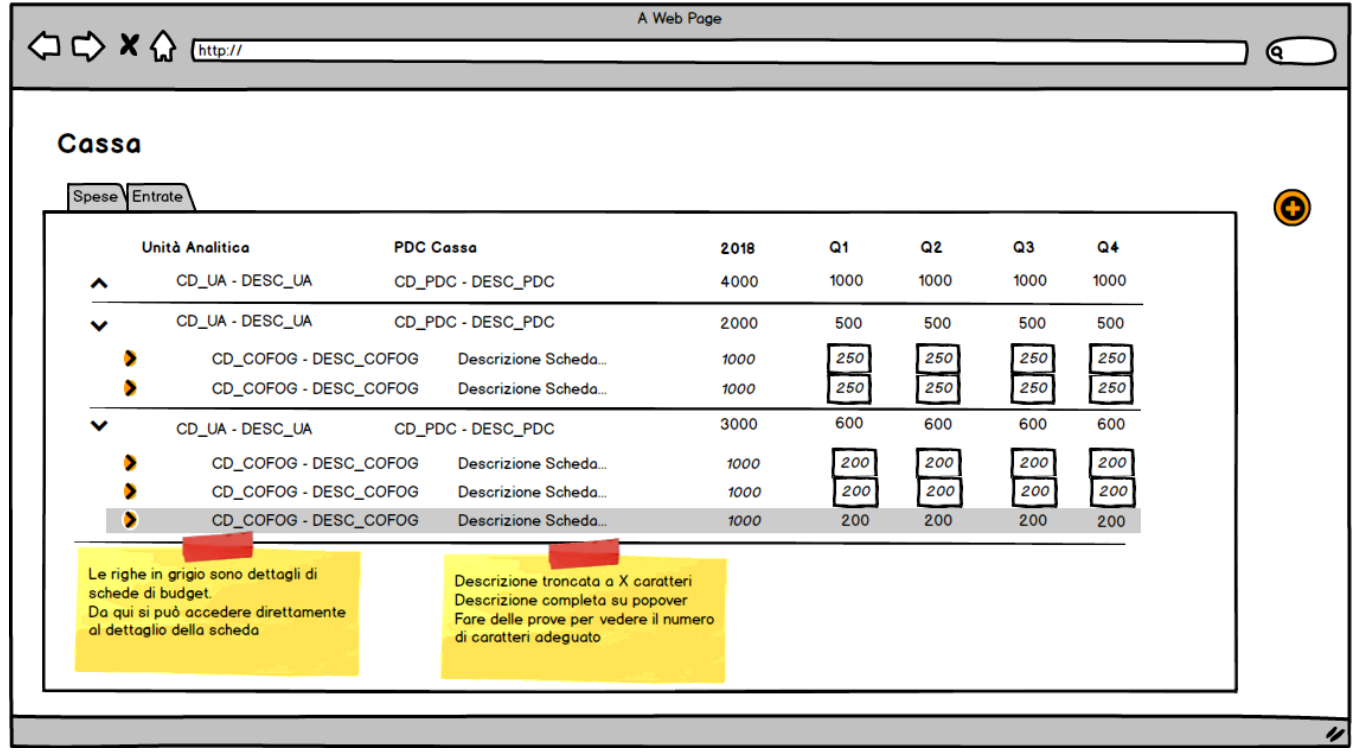

## Previsione di Cassa su dettaglio Scheda di Budget

L'Ateneo potrà decidere se attivare la previsione di Cassa anche all'interno dei Dettagli delle Schede di Budget. In questo caso i Dettagli delle Schede di Budget cambieranno come di seguito:

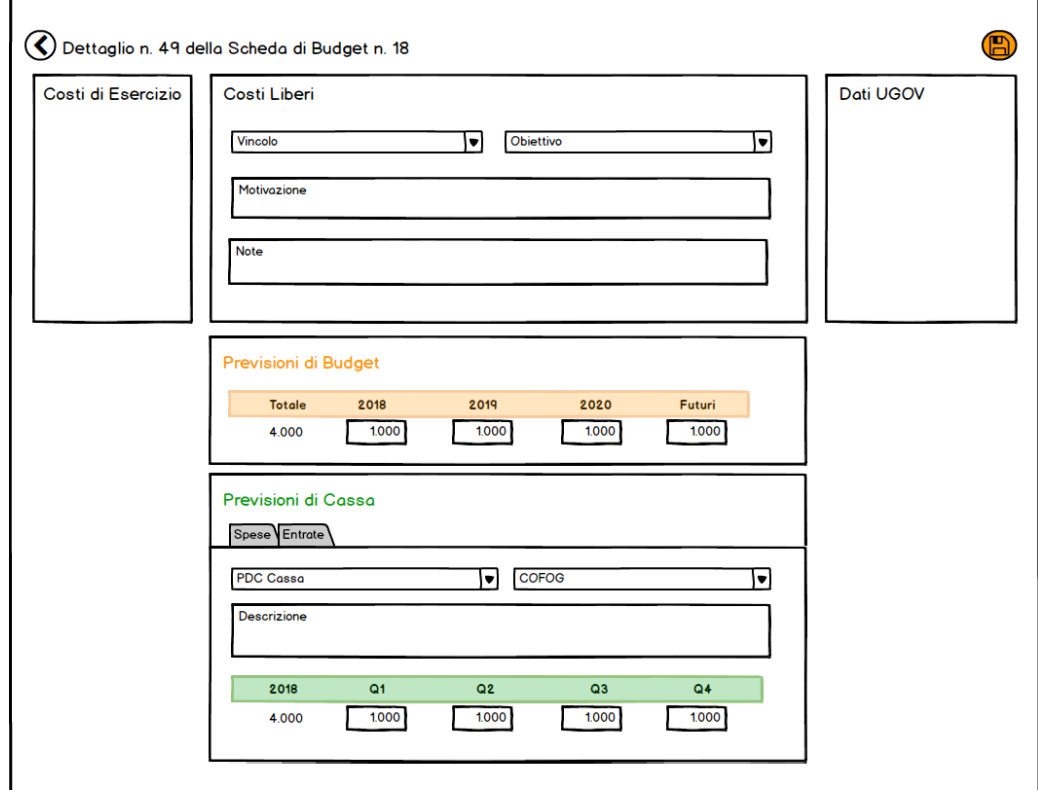

## Workflow Budget di Cassa

F

Viene attivata la gestione del Workflow nelle schede di Cassa con le stesse regole delle Schede di Budget in funzione della stato della UA di Workflow

In uBudget il Workflow è strettamente legato allo scenario e alla Fase.

- per gestire contemporaneamente Schede di Cassa e previsioni di Cassa nelle Schede di Budget è necessario che la previsione sia fatta nella stessa Fase dello Stesso Scenario, pertanto il Workflow sarà unico.
- viene data la possibilità di creare Scenari (Tipi Scenario) in cui è attivo solo il modulo Cassa. Quindi l'Ateneo dovrà gestire 2 scenari separati, uno per il Budget e uno per la Cassa, che hanno 2 Workflow separati. IN questo caso i due budget non si "parlano"